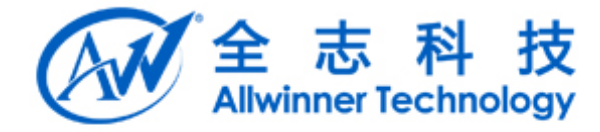

# <span id="page-0-1"></span><span id="page-0-0"></span>AGA DragopBoard 使用说明书 **AGANEWS**

Copyright @ 2013 by Allwinner. All rights reserved

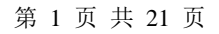

# 文档履历

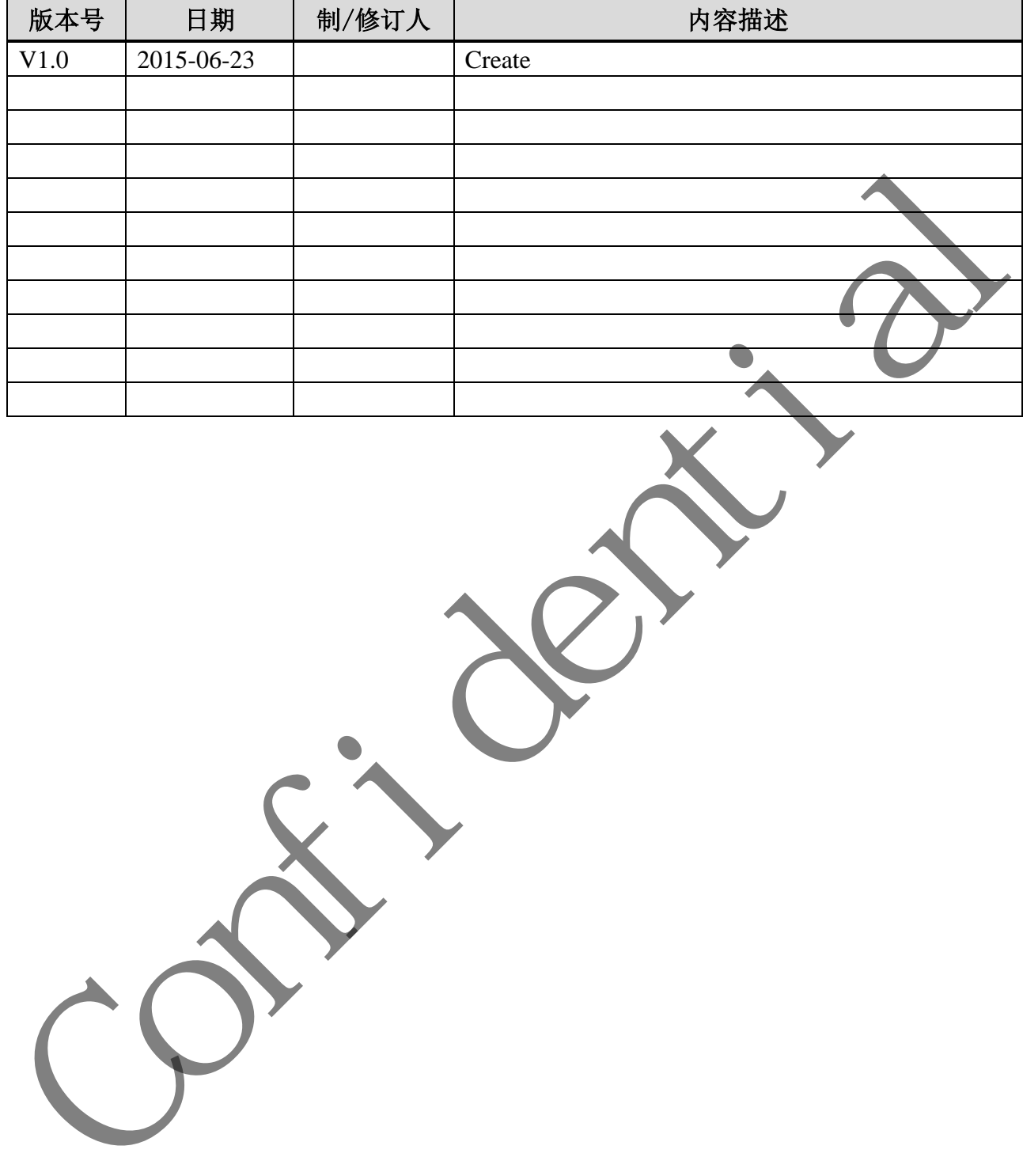

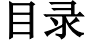

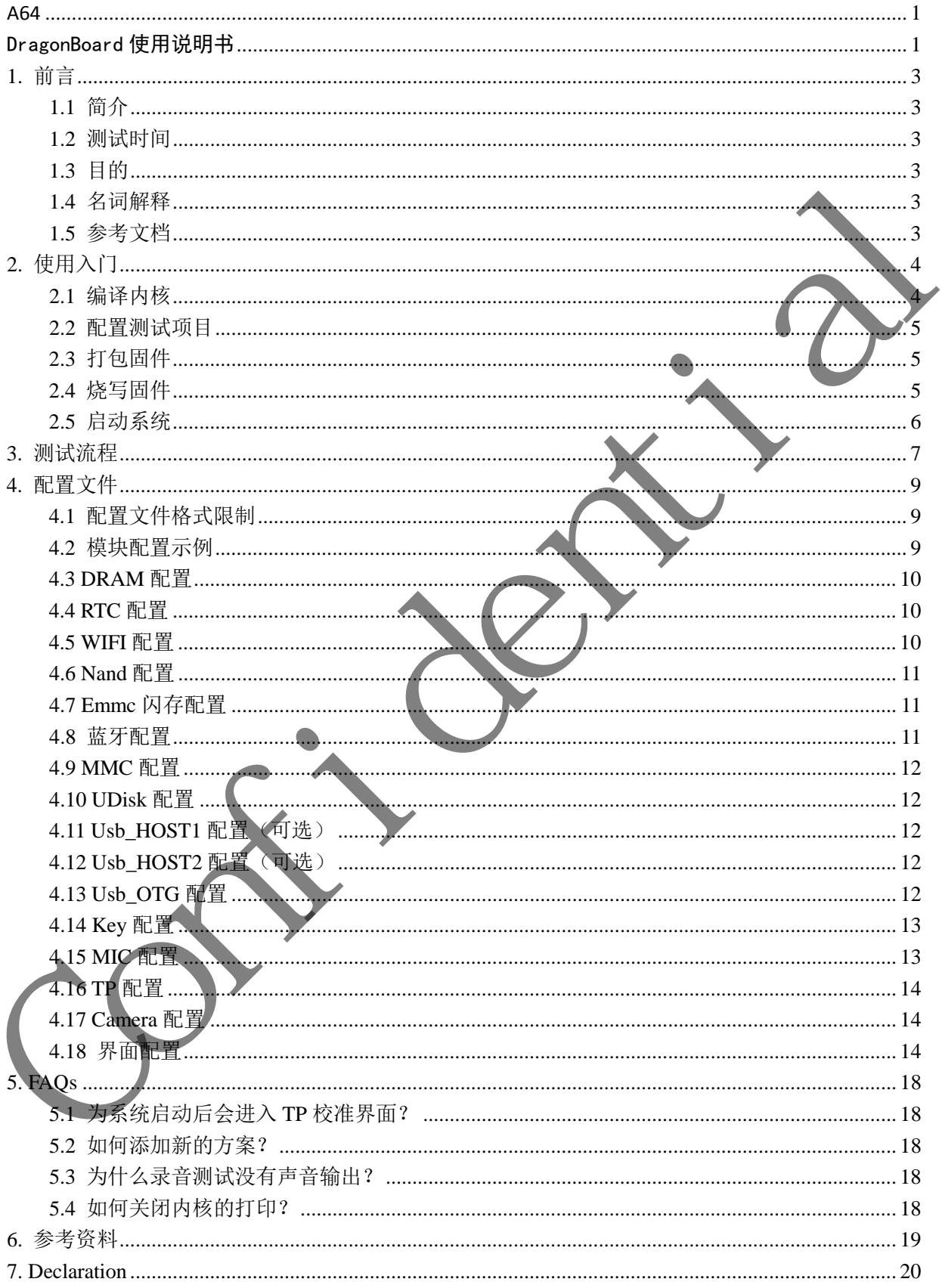

# <span id="page-3-0"></span>**1.**前言

## <span id="page-3-1"></span>**1.1** 简介

DragonBoard 是一个基于 Linux BSP,集成了 DirectFB 的图形化板卡测试系统。该系统旨在检测 板卡能否在特定的环境中正常工作。

DragonBoard 测试系统的固件可以直接烧录到板卡上,同时,也支持卡启动,减少对 PC 的依赖。

DragonBoard 测试系统的测试流程分为两个部分:自动测试和手动测试。自动测试包括内存、 时钟、WIFI、重力传感器等;手动测试包括 SD 卡、U 盘、HDMI、按键、红外、录音耳机、 触摸等。系统上电运行后会自动加载、运行用户启用的测试用例,并将结果显示到界面,用户可 中看到哪些测试项通过,哪些失败。 KEREACHER PHEATHART (16)<br>
DragmBoard 測试系统的测试或受分为两个部分: 日刻测试和平刻测试。日刻测试包含,<br>
Expediator 测试系统的测试或受分为两个部分: 日刻测试和平刻测试。日刻测试包含,<br>
THE AT A T A 化类型 SEL 电运行后会自动测线。运行用户启用的测试和平刻机、日刻测试包含。<br>
使许、WIFI、有传感器等,子动测试、石开户沿用的测试用的、按标识、示意 SEL 电空间 D

## <span id="page-3-2"></span>**1.2** 测试时间

DragonBoard 测试系统完成一张板卡测试所需的时间具有一定的浮动性,主要受以下几个方面 影响:

- 主频和 **DDR** 频率:
- 测试项数量;
- 测试流水线和工人的熟练程度;

主频和 DDR 频率决定了系统的运行速度、越高的频率测试程序运行的越快,所需的时间就越短; 测试项数量会影响系统负荷和工人操作时间;另外测试流水线设置是否合理以及工人的熟练程度也 直接影响测试时间。

## <span id="page-3-3"></span>**1.3** 目的

本文档主要向用户阐述在 A64 平台上 DragonBoard 测试系统的使用方法。

## <span id="page-3-4"></span>**1.4** 名词解释

<span id="page-3-5"></span>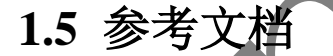

# <span id="page-4-0"></span>**2.**使用入门

由于 DragonBoard 测试系统基于 Linux BSP, 因此需要待测试平台的 Linux BSP, 即 Linux 内核。 系统默认使用 Android 的 Linux 内核。DragonBoard 测试系统的源码位于 buildroot/target/dragonboard 目录下面, A64 SDK 默认包含了 dragonboard, 编译内核时会自动编译这些源码, 并生成所需的测 试用例。

## <span id="page-4-1"></span>**2.1** 编译内核

在 lichee 根目录下执行下面的命令,编译一个供 DragonBoard 使用的内核,这个内核和 Android 的 Linux 内核使用相同的配置:

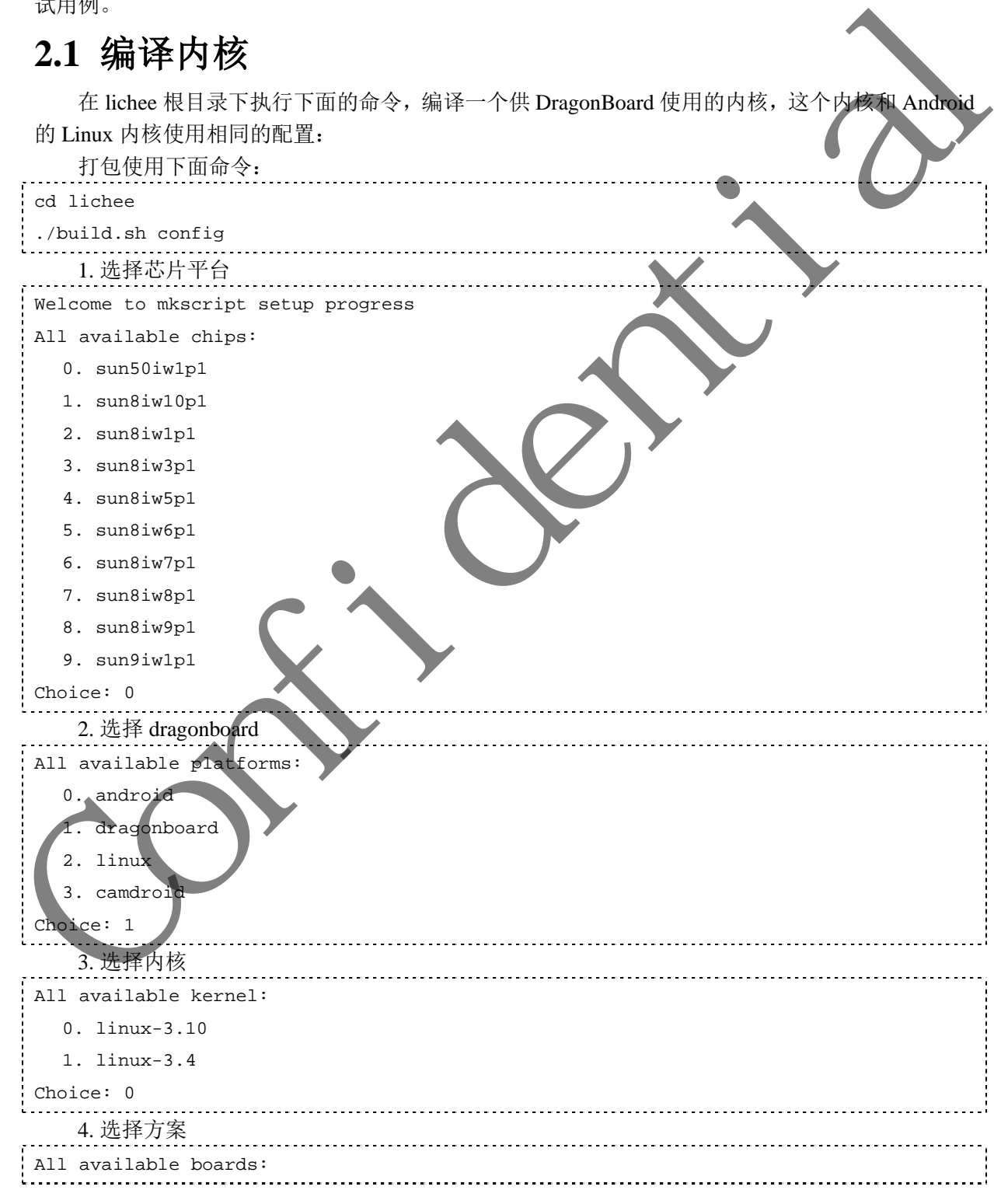

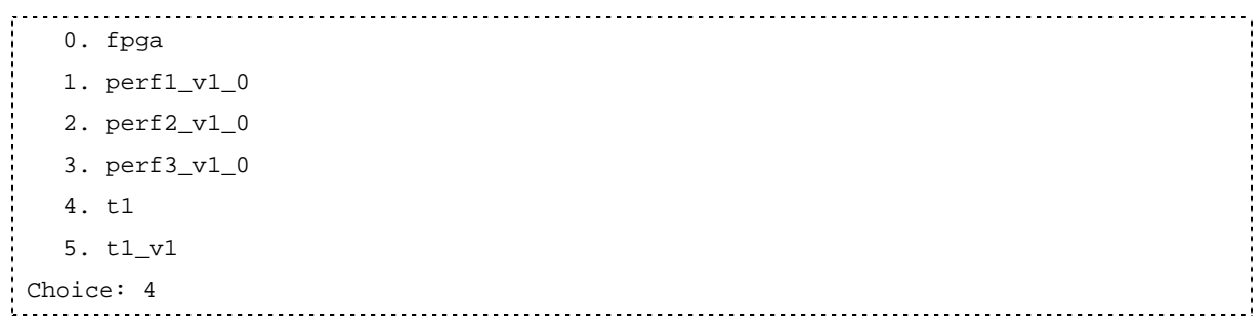

编译完内核后自动编译 DragonBoard 测试系统, 并生成 rootfs.ext4, 位于 out/sun50iw1p1/dragonboard/common 目录下面,输入命令得其目录树如下:

tree -L 1

.

- arisc

- ├── boot.img
- ├── buildroot
- $-$  rootfs.ext4
- $\equiv$  vmlinux.tar.bz2

其中, rootfs.ext4 包含了一个根文件系统, 里面有驱动模块文件, 位于/lib/modules/3.10.65 目录 下面, 还有 dragonboard 测试用例和数据, 位于/dragonboard 日录下面

#### 注意:

虽然在量产阶段,卡启动是最好的选择,但是在开发阶段使用 flash 启动开发更加方便、快捷。如果 客户使用 flash 启动来开发, 建议关闭 flash 的读写测试。因为 flash 的读写测试是针对 nanda 这个分 区,这个分区默认做为了 bootloader 分区,这个分区中存放了 boot 相关的代码, flash 测试的代码会 破坏这个分区中的文件,从而导致下次开机的时候不能正常启动。 第译完专核库自动输译 DragonBoard 测试系统,并生成 rochesed<br>
(the e.l.)<br>
term of the e.l.<br>
<br>
Conting<br>
The confident<br>
Confidential<br>
<br>
The confident<br>
<br>
The confident<br>
<br>
The confident intervent<br>
<br>
<br>
The confident intervent intervent in the

## <span id="page-5-0"></span>2.2 配置测试项

DragonBoard 测试系统提供了一个灵活的配置脚本 test\_config.fex, 方便用户定制自己的测试项 目,从而提高系统的效率。test\_config.fex 能够完成以下基本工作:

- 1. 修改界面的语言和颜色
- 2. 启动或者禁用某个测试项目
- 3. 修改测试项目的参数

测试项目的各项配置说明详见第 4 节配置文件。

<span id="page-5-1"></span>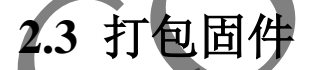

打包使用下面命令:

\$ ./build.sh pack

## <span id="page-5-2"></span>**2.4** 烧写固件

1. Nand 启动

使用 PhoenixSuit 烧写固件。

2. SD 卡启动

使用 PhoenixCard3.09 或更新版本烧写固件, 用于在 PC 制作"启动卡"。

# <span id="page-6-0"></span>**2.5** 启动系统

- 1. Nand 启动
- 2. SD 卡启动 上电前请先将 SD 卡插入板卡卡槽。

Confidence de la filia

# <span id="page-7-0"></span>**3.**测试流程

板卡上电之后系统自动启动,测试程序依照 test\_config.fex 配置依次加载,并显示主界面。根据 配置的不同,主界面的布局也将不同。当进入主界面之后,用户即看到各个测试项目的状态。这些 测试项目被分为两组:自动测试项和手动测试项。自动测试项整个测试过程自动完成,无需用户干 预,测试通过测试项目描成蓝色,测试失败测试项目描成红色。手动测试项需要用户参与。其中带 wifi 测试与 mic 测试与 camera 测试的主界面如下图所示:

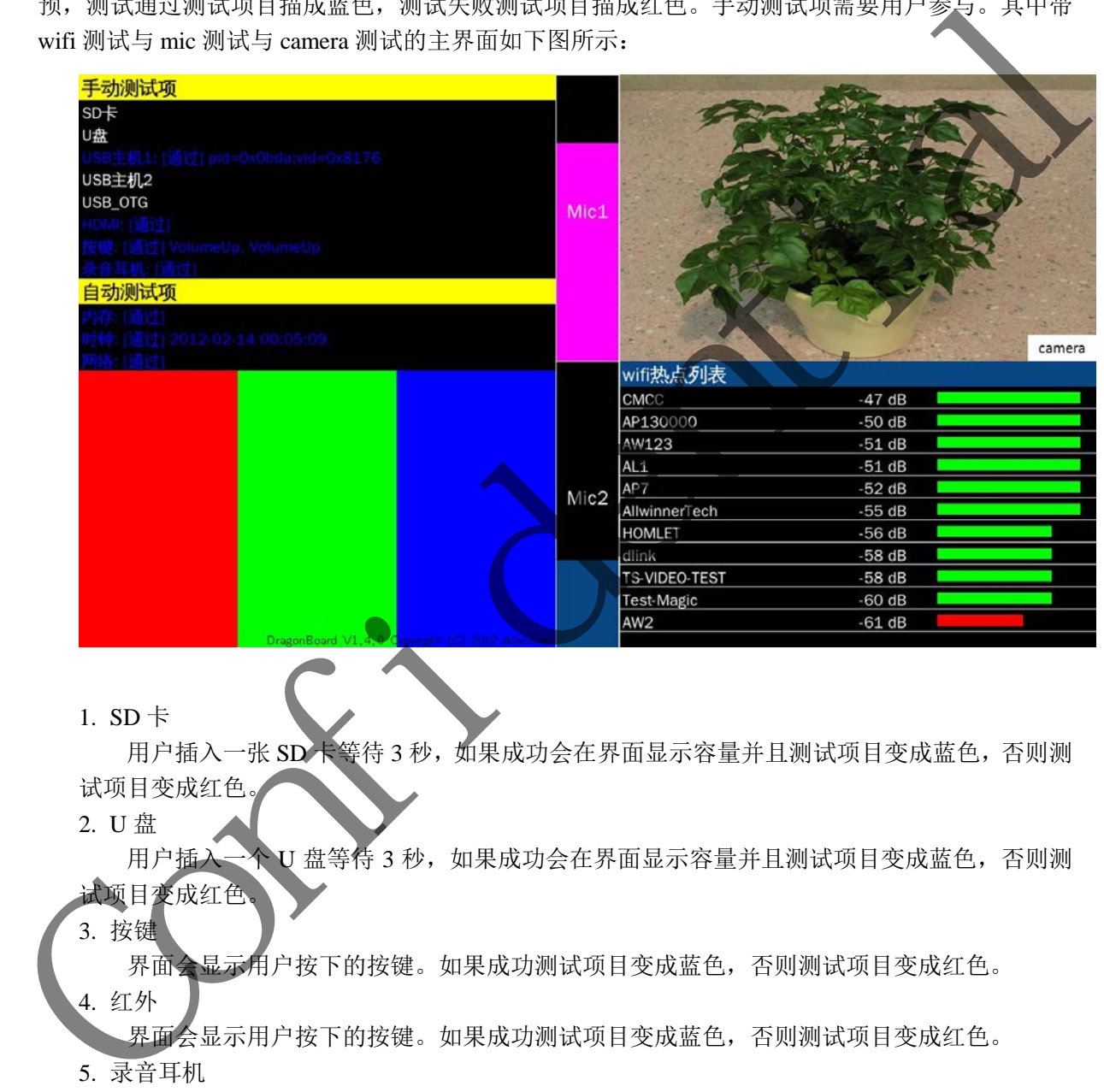

1.  $SD \neq$ 

用户插入一张 SD 卡等待 3 秒, 如果成功会在界面显示容量并且测试项目变成蓝色, 否则测 试项目变成红色

2. U 盘

用户插入一个 U 盘等待 3 秒, 如果成功会在界面显示容量并且测试项目变成蓝色, 否则测 试项目变成红色。

3. 按键

界面会显示用户按下的按键。如果成功测试项目变成蓝色,否则测试项目变成红色。

4. 红外

界面会显示用户按下的按键。如果成功测试项目变成蓝色,否则测试项目变成红色。 5. 录音耳机

根据用户配置, 如果用户需要在 mic 录音前播放一段音乐到耳机口, 则会先播放音乐, 到 用户配置的规定时间后音乐会停止。录音程序会在延时 5 秒后(默认值)开始录音, 对于 pad 产品,用户可以插入耳机测试耳机输出是否正常,同时也可判断 Speaker 是否正常。对于 HDMI 输出的产品,录音会出从 HDMI 输出。在录音的同时,UI 上会动态直观的显示录音的能量条。 6. 触摸

用户可以通过触摸屏幕来检测触摸屏的好坏,界面会实时显示当前坐标值。

8. 网络

 Dragonboard 会扫描 wifi 热点,并把扫描到的热点显示到 UI 上。而且所有的热点按信号强度 依次显示。同时也会显示出信号的 DB 值和信号强度能量条。信号强度大于 60db 的为能量条为绿色, 表示信号强度较好。信号强度小于 60db 的能量条为红色,表于信号强度较差。

9. 蓝牙

要确保测试蓝牙测试准确,需要特别注意两点:第一,确保附近有蓝牙设备打开。第二,确保 该的状态是: 让附近所有的蓝牙设备均可检测。

Dragonboard 则会扫描附件可配对蓝牙,配对成功,在串口答应配对蓝牙名称,测试通过,否 则失败。 Confidence of the Content

# <span id="page-9-0"></span>**4.**配置文件

DragonBoard 板卡测试系统提供了一个灵活的配置脚本 test\_config.fex, 位于 /tools/pack/chips/sun50iw1p1/configs/dragonboard/{方案目录},方便用户定制自己的测试项目,从而 提高系统的效率。

配置文件可以完成以下工作:

1. 修改界面的语言和颜色

2. 启用或者禁用某个测试项目

3. 修改测试项目的参数

该脚本使用 ini 文件格式, 由段、键和值三者组成, 通常一个段表示一个模块配置 配置文件使用 UTF-8 编码。 nial Xenter<br>
1. 修改原道的指定的主任<br>
2. 肩用或者禁用某个测试索用<br>
3. 统领服员用的参数<br>
3. 微型化用 UTF考编码:<br>
2. 精用 图 文件格式限制<br>
4.1 图 图 文件格式限制<br>
4. 2 模块配置示例<br>
<br>
Continued a caling and a confident in the state of the state of the state of the state of the stat

## <span id="page-9-1"></span>**4.1** 配置文件格式限制

## <span id="page-9-2"></span>**4.2** 模块配置示例

测试模块配置示例:

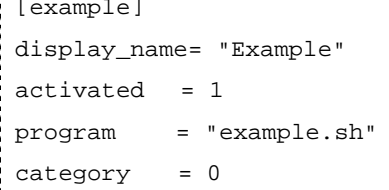

```
run_type = 1
```
1. [example]

[example]表示一个模块配置 example。

2. display\_name

当前测试模块显示到界面的名称,字符串类型,最多可容纳 64 个字节。如果为空,测试程

序不会运行。

如需显示双引号, 使用下面语法:

display\_name= string:"Example"

如果模块显示的名称需要不同的语言支持,修改 display\_name 字段即可。

3. activated

0:不测试该模块。

1:测试该模块。

如果用户的方案不需要测试当前模块,请将该项置 0;否则,请将该项置 1。

4. program

模块的测试程序,字符串类型,最多可容纳 16 个字节。

- 5. category
	- 0:自动测试模块
	- 1:手动测试模块
- 6. run\_type
	- 0:等待当前模块的测试程序执行完毕再运行下一个模块的测试程序

1:不等待当前模块的测试程序执行完毕

一般为了提高整体的测试速度,对于耗时较长的测试程序建议填 0,反之填 1。注意,当 category = 1, 即手动测试模块时,该项无效。因为手动测试模块会阻止其他测试模块加载,系 统可能无法继续加载其他测试模块。

## <span id="page-10-0"></span>**4.3 DRAM** 配置

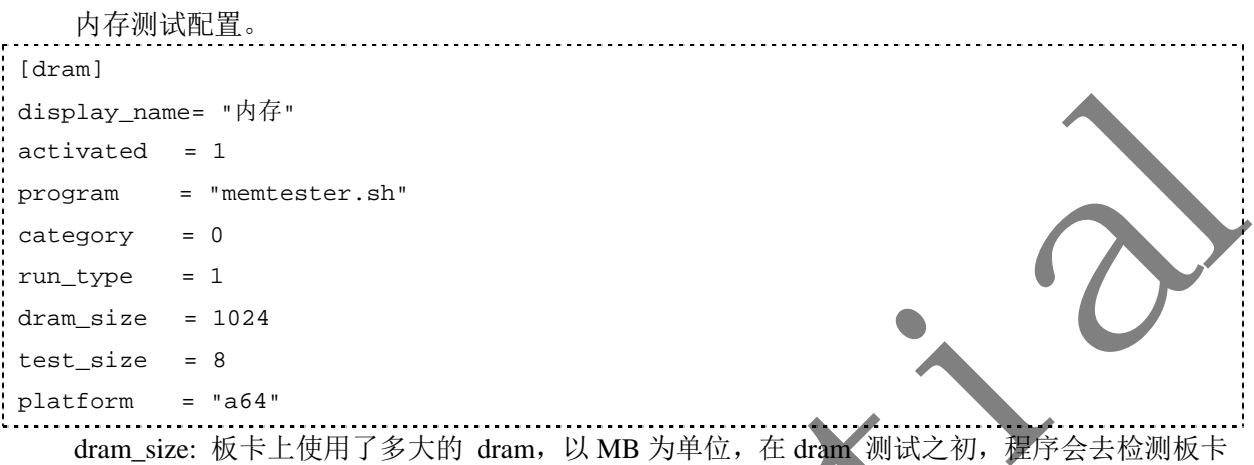

上 dram 的实际容量,如果小于配置容量,则说明贴片存在问题,测试不通过 test\_size: 使用多大的容量测试 DRAM 的性能,单位是 MB, 默认使用 8M。实际如果需要测出

DRAM 的性能,需要设定较大的容量,但是这样耗时较长,因此需要用户折中选择一个合适的值。 8M 大概可以在 30 秒以内完成 DRAM 性能测试。

## <span id="page-10-2"></span><span id="page-10-1"></span>**4.4 RTC** 配置

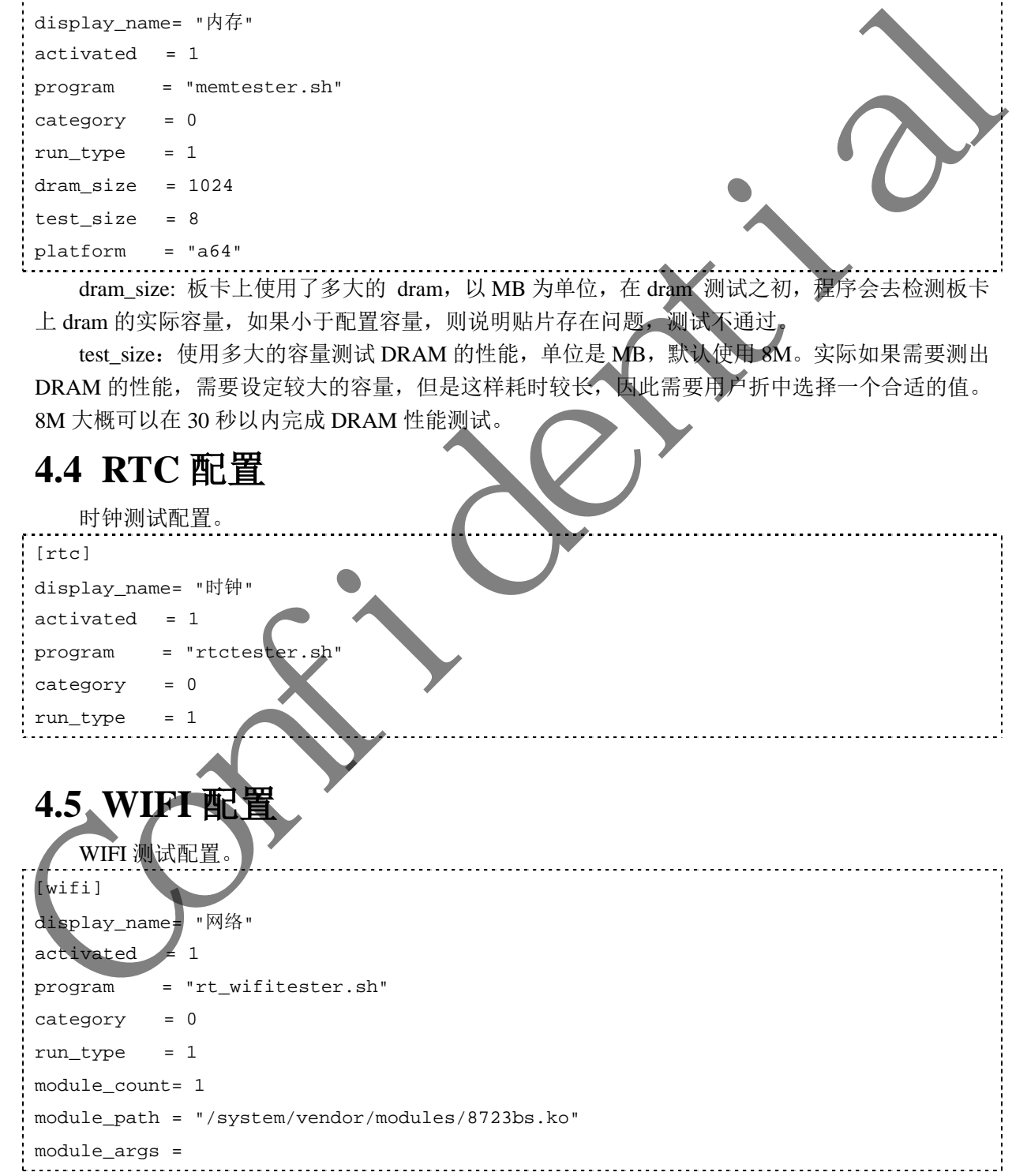

module\_path :需要加载的模块全路径, DragonBoard 测试系统将模块文件放在

/lib/modules/3.10.65/目录下,并且创建了一个/system/vendor/modules,解决部分 wifi 驱动下载固件失 败的问题。

module\_args:模块的参数(可选)。

## <span id="page-11-0"></span>**4.6 Nand** 配置

闪光灯光片 日 计分类 医阿雷尔阿罗埃勒尔 即见

<span id="page-11-2"></span><span id="page-11-1"></span>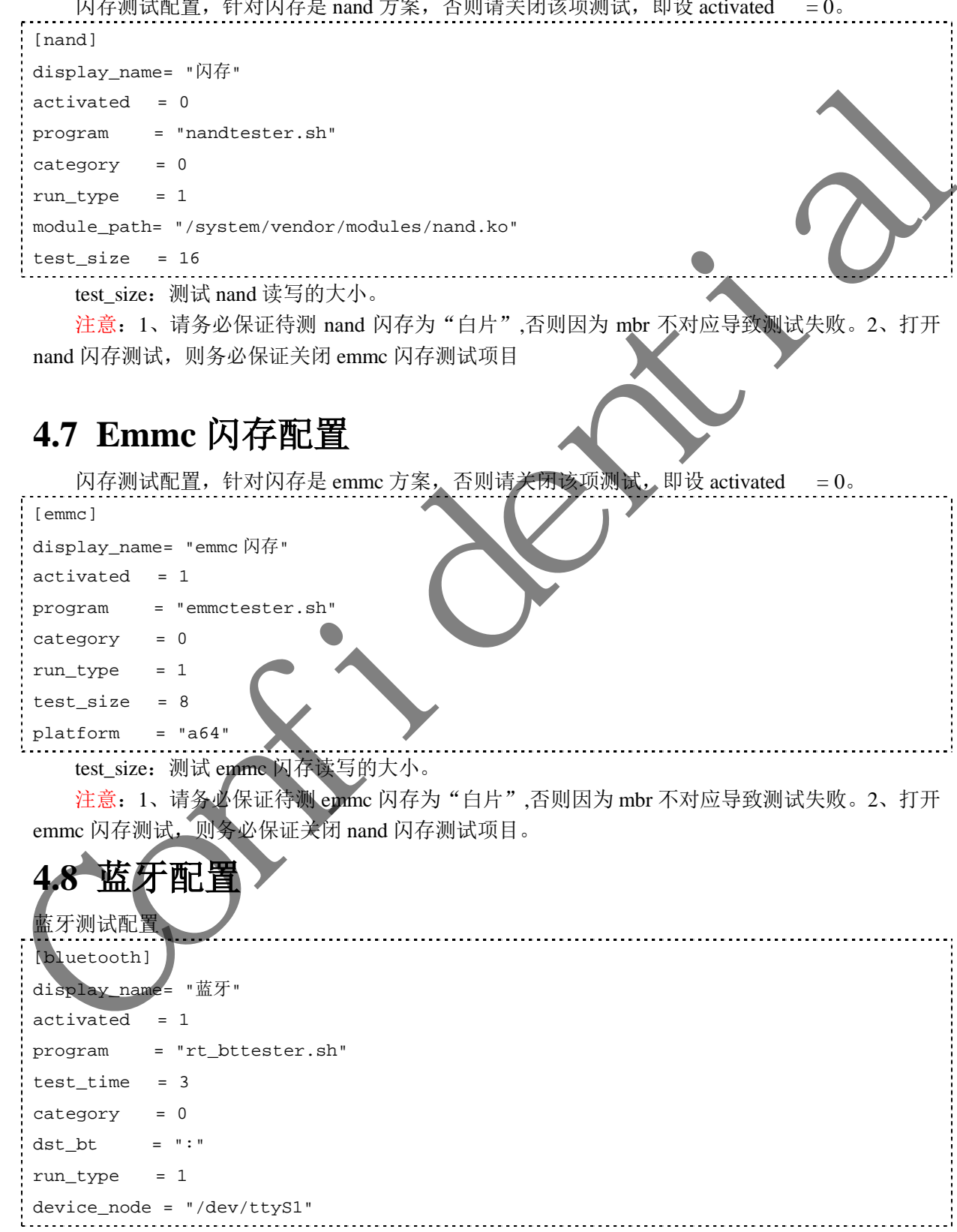

## <span id="page-12-0"></span>**4.9 MMC** 配置

#### SD 卡测试配置。

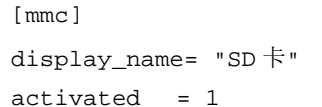

program = "mmctester.sh"

category = 1

run\_type =  $1$ 

 $nr = 1$ 

注意:卡启动方案请禁用 mmc 测试。

## <span id="page-12-1"></span>**4.10 UDisk** 配置

## U 盘测试配置。

```
[udisk]
 display_name= "U 盘" 
 activated = 1Confidential
```

```
program = "udisktester.sh"
```
- category = 1
- $run_type = 1$

# <span id="page-12-2"></span>**4.11 Usb\_HOST1** 配置(可选)

#### 读出连接到 host1 的设备的 PID,VID 到 UI。

```
[Usb_HOST1] 
display_name= "USB 主机 1" 
activated = 0program = "hostltester
category = 1
run_type = 1
```
# <span id="page-12-3"></span>**4.12 Usb\_HOST2** 配置(可选)

读出连接到 host2 的设备的 PID,VID 到 UI。

```
Usb HOST2
display_name= "USB 主机 2" 
\text{activated} = 0program = "host2tester.sh"
category = 1
run_type = 1
```
## <span id="page-12-4"></span>**4.13 Usb\_OTG** 配置

读出连接到 otg 的设备的 PID,VID 到 UI。

#### [Usb\_OTG]

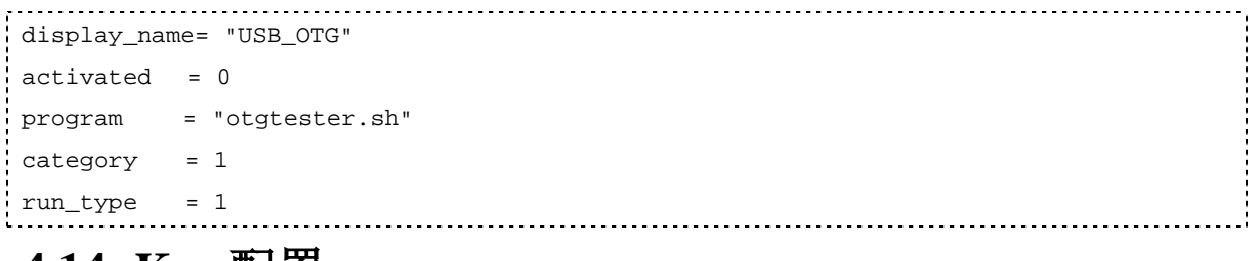

## <span id="page-13-0"></span>**4.14 Key** 配置

#### 按键测试配置。

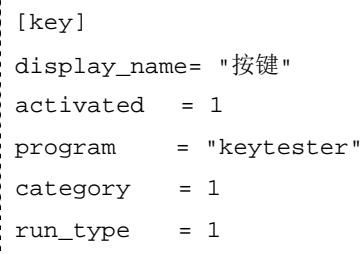

## <span id="page-13-1"></span>**4.15 MIC** 配置

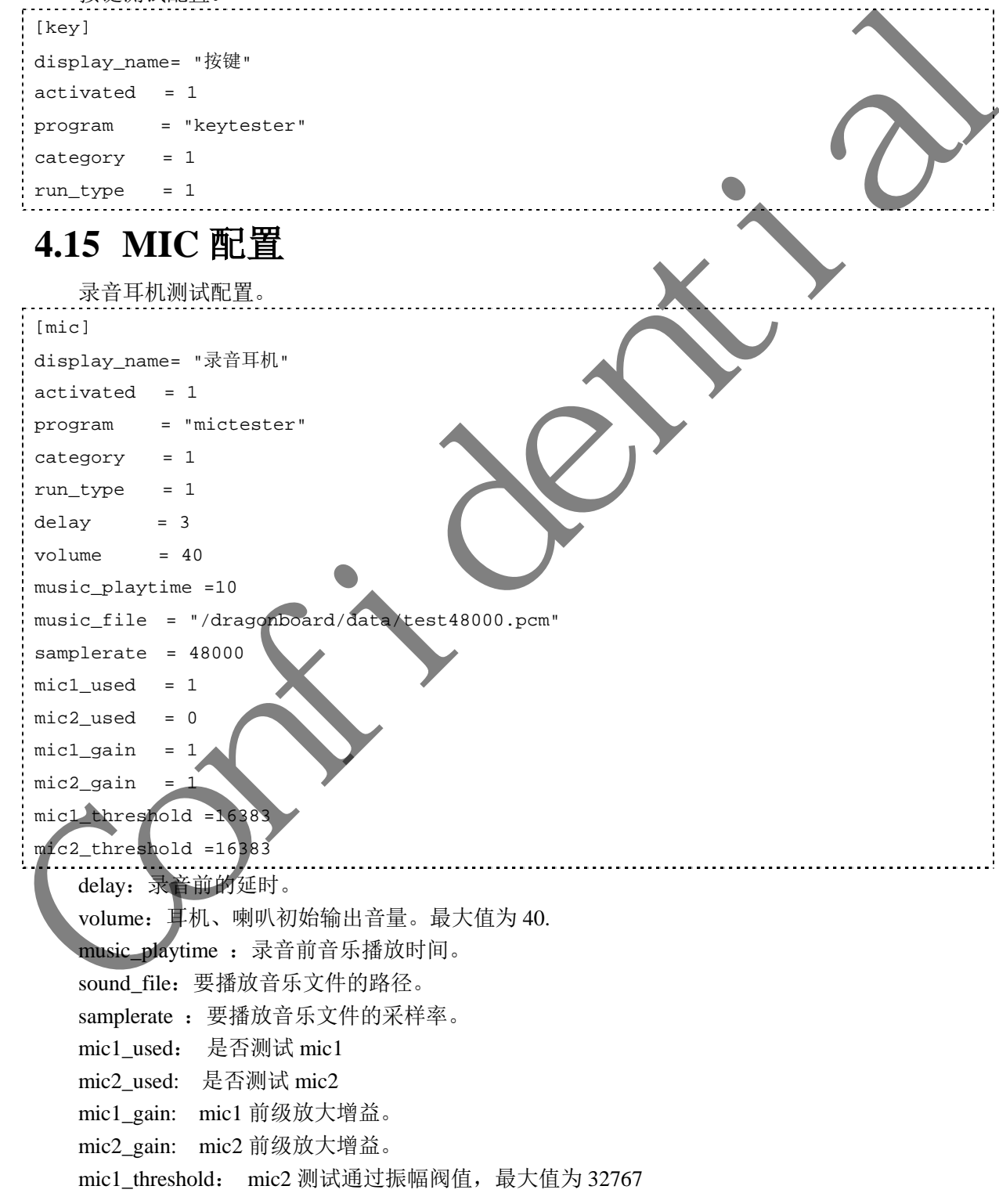

mic2\_threshold: mic2 测试通过振幅阀值, 最大值为 32767

### <span id="page-14-0"></span>**4.16 TP** 配置

<span id="page-14-2"></span><span id="page-14-1"></span>触摸测试配置。 [tp] display\_name= "触摸"  $type = 1$ module\_path = "/system/vendor/modules/gslX680new.ko" device\_name = "gslX680" type: 触摸屏的类型, 0 表示电阻屏, 1 表示电容屏。电阻屏在系统启动后会运行 TP 校准的程 序,只有通过调屏程序才会进入 dragonboard 界面。 module\_path:需要加载的模块全路径。 **4.17 Camera** 配置 摄像头测试配置。 [camera]  $activated = 1$ module\_count= 8 module1\_path= "/system/vendor/modules/videobuf2-core.ko module2 path= "/system/vendor/modules/videobuf2-memops.ko module3\_path= "/system/vendor/modules/videobuf2-dma-contig.ko" module4\_path= "/system/vendor/modules/vfe\_io.ko" module5\_path= "/system/vendor/modules/gc0328c. module6\_path= "/system/vendor/modules/gc2035 module7\_path= "/system/vendor/modules/gc2155. module8\_path= "/system/vendor/modules/vfe\_v4l2.ko" dev  $cnt = 2$  $csi$ <sub>\_cnt</sub> = 1  $fps = 15$ module\_count:需要加载的模块总数。 modulex\_path: "x"表示第几个需要加载的模块, 从 1 开始。 dev cnt: 设置摄相头个数。 csi\_cnt: 设置 csi 通路,一般情况下是一路 csi 拖两个摄相头; 如果两路 csi 各拖一个摄相头, 则 设成 2。 fps:帧率。 **4.18** 界面配置 ;------------------------------------------------------------------------------- ; manual\_menu\_name manual test case menu name, 32bytes. ; auto\_menu\_name auto test case menu name, 32bytes. ; clear button name clear screen button name, 8bytes. deviae since :  $\frac{1}{2}$  (1941)  $\frac{1}{2}$  (1942)  $\frac{1}{2}$  (1942)  $\frac{1}{2}$  (1943)  $\frac{1}{2}$  (1944)  $\frac{1}{2}$  (1944)  $\frac{1}{2}$  (1944)  $\frac{1}{2}$  (1944)  $\frac{1}{2}$  (1944)  $\frac{1}{2}$  (1944)  $\frac{1}{2}$  (1944)  $\frac{1}{2}$  (1944)  $\$ 

第 15 页 共 21 页

| ; font_size                                                                        |
|------------------------------------------------------------------------------------|
| test case font display size, valid value: 20pixel(default), 24pixel.<br>$\ddot{ }$ |
| ; height_adjust                                                                    |
| adjust height of manual test case and auto test case.                              |
|                                                                                    |
| ; Color Index                                                                      |
|                                                                                    |
| $0:$ White                                                                         |
| 1: Yellow<br>$\ddot{i}$                                                            |
| $2:$ Green                                                                         |
| 3: Cyan                                                                            |
| 4: Magenta<br>÷.                                                                   |
| 5: Red<br>$\ddot{ }$                                                               |
| $6:$ Blue<br>$\ddot{i}$                                                            |
| 7: Black<br>$\ddot{i}$                                                             |
| 8: Beauty<br>$\ddot{i}$                                                            |
| ; menu_bgcolor                                                                     |
| The background color index of test case category menu.                             |
| ; menu fgcolor                                                                     |
| The foreground color index of test case category menu.                             |
| ; item_init_bgcolor                                                                |
| The background color index of test case item init status.<br>$\ddot{i}$            |
| ; item_init_fgcolor                                                                |
| The foreground color index of test case item init status.                          |
| ; item_ok_bgcolor                                                                  |
| The background color index of test case item OK status.<br>$\ddot{ }$              |
| ; item_ok_fgcolor                                                                  |
| The foreground color index of test case item OK status.<br>$\cdot$                 |
| ; item_fail_bgcolor                                                                |
| The background color index of test case item fail status.                          |
| ; item_fail_fgcolor                                                                |
| The foreground color index of test case item fail status.                          |
|                                                                                    |
| ; pass_str                                                                         |
| The string display after test case display_name when test OK.                      |
| fail_str                                                                           |
| The string display after test case display_name when test Fail.                    |
|                                                                                    |
| [df_view]                                                                          |
| $tv\_scale\_factor$ = 95                                                           |
| manual_menu_name = "手动测试项"                                                         |
| = "自动测试项"<br>auto_menu_name                                                        |
| clear_button_name = "清屏"                                                           |
| font_size<br>$= 20$                                                                |
| menu_bgcolor<br>$= 1$                                                              |
|                                                                                    |

第 16 页 共 21 页

| menu_fgcolor                           | $= 7$                                                                                                    |
|----------------------------------------|----------------------------------------------------------------------------------------------------|
| item_init_bgcolor                      | $= 7$                                                                                                    |
| item_init_fgcolor                      | $= 0$                                                                                                    |
| item_ok_bgcolor                        | $= 7$                                                                                                    |
| item_ok_fgcolor                        | $= 6$                                                                                                    |
| item_fail_bgcolor                      | $= 7$                                                                                                    |
| item_fail_fgcolor                      | $= 5$                                                                                                    |
| tp_draw_color                          | $= 0$                                                                                                    |
| ;item_init_bgcolor                     | $= 0$                                                                                                    |
| iitem_init_fgcolor                     | $= 7$                                                                                                    |
| iitem_ok_bgcolor                       | $= 0$                                                                                                    |
| iitem_ok_fgcolor                       | $= 6$                                                                                                    |
| ;item_fail_bgcolor                     | $= 0$                                                                                                    |
| ;item_fail_fgcolor                     | $= 5$                                                                                                    |
| itp_draw_color                         | $= 7$                                                                                                    |
| pass_str                               | = "通过"                                                                                                    |
| fail_str                               | = "失败"                                                                                                    |
| tv scale factor<br>tv_scale-factor=80. | : HDMI 输出缩放因子<br>现在市场上的很多电视都会对输入的视频裁边、导致视频内容不能完全的显示或者是电视四周<br>有黑边。针对这种情况, dragonboard 会根据这个缩放因子对输出视频进行缩放。如:<br>配置输出为 1280*720 分辨率输出时。实际的可显示的图像区域为:<br>(1280*80%)*(720*80%), 也即是 1024*576。此缩放因子有效范围为 50~100, 超出此范围的将自<br>动认为不缩放, 也就是 tv_scale-factor=100.<br>manual_menu_name: 于动测试项的菜单显示内容。<br>auto_menu_name: 自动测试项的菜单显示内容。<br>clear_button_name: 清屏按键显示内容。 |
|                                        | font_size: 测试用例名称的字体大小。                                                                                                    |
|                                        | menu becolor: 菜单的背景色, 从 Color Index 中选择。                                                                                                    |
|                                        | menu fgcolor: 菜单的前景色, 从 Color Index 中选择。                                                                                                    |
|                                        | item_init_bgcolor, 测试项初始背景色, 从 Color Index 中选择。                                                                                                    |
|                                        | item init fgcolor: 测试项初始前景色, 从 Color Index 中选择。                                                                                                    |
|                                        | item_ok_bgcolor: 测试项通过背景色, 从 Color Index 中选择。                                                                                                    |
|                                        | item_ok_fgcolor: 测试项通过前景色, 从 Color Index 中选择。                                                                                                    |
|                                        | item_fail_bgcolor: 测试项失败背景色, 从 Color Index 中选择。                                                                                                    |

item\_fail\_fgcolor:测试项失败前景色,从 Color Index 中选择。

tp\_draw\_color:触摸轨迹前景色,从 Color Index 中选择。为了能够清楚看到触摸轨迹,请选择 和大部分区域的背景色相反的颜色。

pass\_str:测试项通过提示语。

fail\_str:测试项失败提示语。

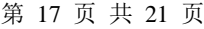

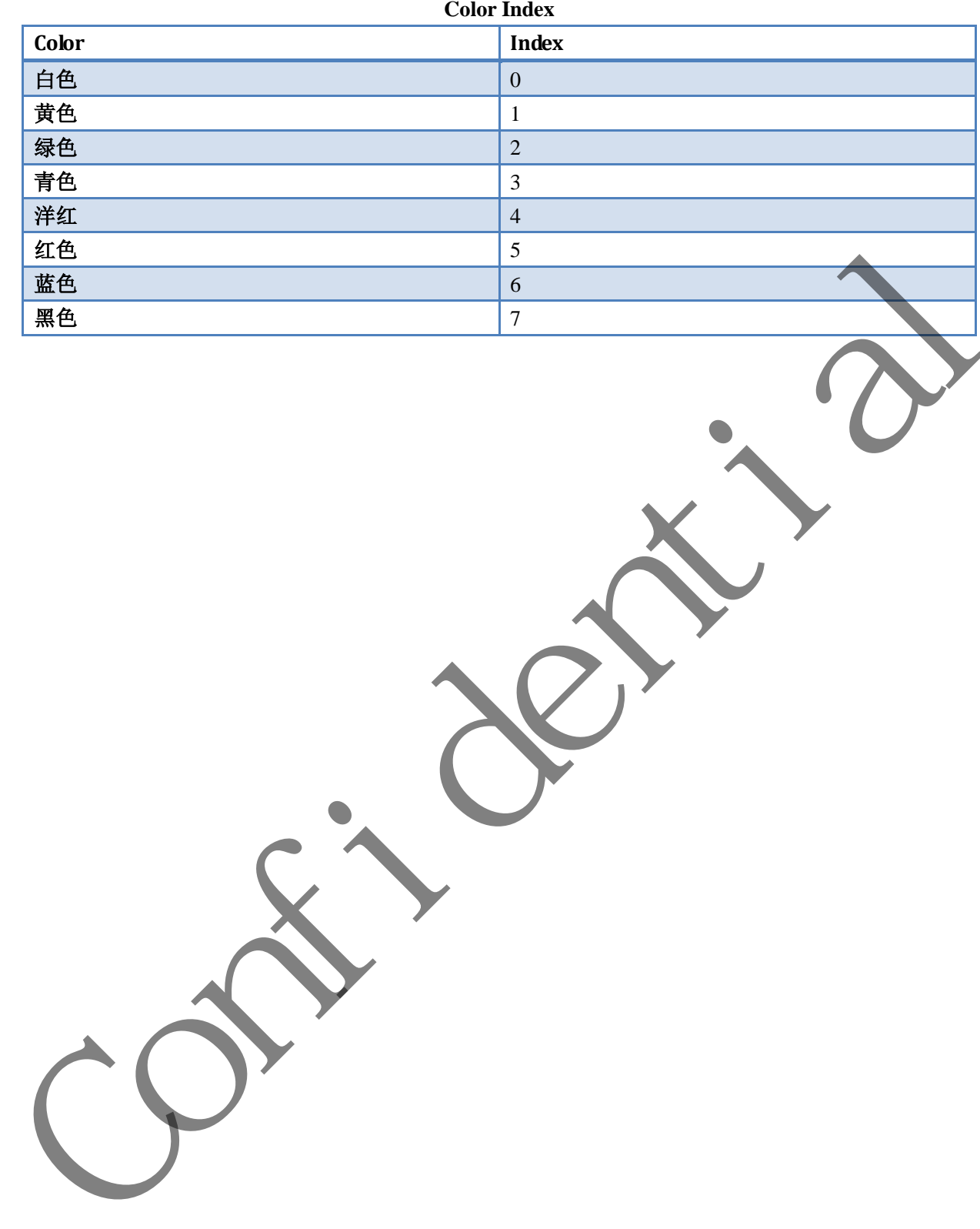

# <span id="page-18-0"></span>**5.FAQs**

## <span id="page-18-1"></span>**5.1** 为系统启动后会进入 **TP** 校准界面?

电阻屏需要 TP 校准, 如果你使用的是电容屏, 请在 test config.fex 文件的 TP 配置里把 type 置 成 1, 这样系统启动后就不会进入 TP 校准界面。详细参考 4.13 TP 配置。

## <span id="page-18-2"></span>**5.2** 如何添加新的方案?

在 tools/pack/chips/sun50iw1p1/configs/dragonboard 目录下添加新的方案目录, 从标案 t1 test\_config.fex 到新的方案目录,将对应 android 方案的 sys\_config.fex 拷贝到新的方案目录 的方案,修改 test\_config.fex 文件。一般需要修改启用或者禁用(activated)某些测试项目, 块文件的全路径, 或者修改测试项目在界面上显示的语言(display\_name)。下面列举几个 的模块: Confidential

1. WIFI 模块

主要修改模块文件的全路径和参数。

2. G-Sensor 模块 主要修改模块文件的全路径。

3. IR 模块

- 主要修改模块文件的全路径。
- 4. TP 模块

主要修改模块文件的全路径和触摸屏类型

5. Camera 模块 主要修改模块文件的全路径。注意模块数量改变后修改 module\_count。

# <span id="page-18-3"></span>**5.3** 为什么录音测试没有声音输出?

检查 sys\_config1.fex 中以不的配置项

[s\_i2s1]

daudio\_used = 1

[audio0]

audio\_pa\_ctrl = port:PA16<1><default><default><0>

dragonboard 的声音只可以从耳机或者外放输出,两者不可以同时输出,当外放没有声音 时,需确认耳机是否有插入。

# <span id="page-18-4"></span>**5.4** 如何关闭内核的打印?

修改\tools\pack\chips\sun50iw1p1\configs\dragonboard\default\env.cf 文件,找到下面这行:

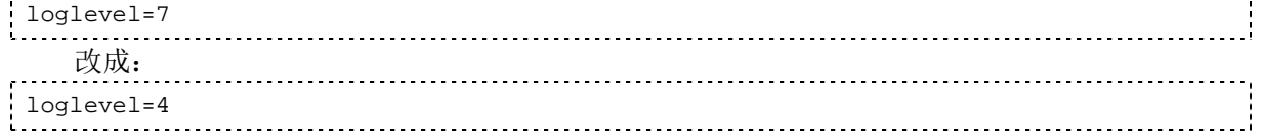

<span id="page-19-0"></span>**6.**参考资料

《A83T DragonBoard 使用说明书.doc》

Confidence de la filia

## <span id="page-20-0"></span>**7.Declaration**

This(全志科技 **A64 DragonBoard** 使用说明书**)** is the original work and copyrighted property of Allwinner Technology ("Allwinner"). Reproduction in whole or in part must obtain the written approval of Allwinner and give clear acknowledgement to the copyright owner.

The information furnished by Allwinner is believed to be accurate and reliable. Allwinner reserves the right to make changes in circuit design and/or specifications at any time without notice. Allwinner does not assume any responsibility and liability for its use. Nor for any infringements of patents or other rights of the third parties which may result from its use. No license is granted by implication or otherwise under any patent or patent rights of Allwinner. This datasheet neither states nor implies warranty of any kind, including fitness for any particular application. The information function by AllWainer is believed to be accurate and reliable AllWainer respects the right of<br>the sum of the set of the state of the state of the state of the state of the state of the state of the state of